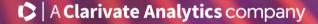

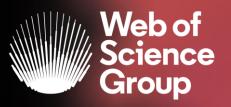

## Web of Science science in context

University of Montenegro

Josef Jilek Marko Zovko

15.5.2020

## What's happening in the Research Landscape?

It can be difficult to keep up with the state of science and develop a plan for where to allocate limited research funds now and in the future.

Keep on top of the research landscape, understand hot and emerging areas, and find out who is active in the fields of particular interest to your organization.

Without a full view of your research landscape, you run the risk of missing out on a hot area that could potentially raise your profile and further your mission.

With Web of Science, avoid overcrowded spaces and identify the hottest emerging areas.

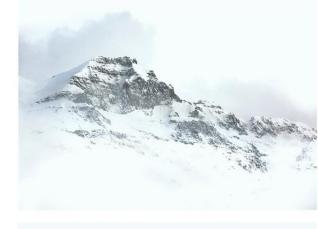

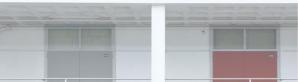

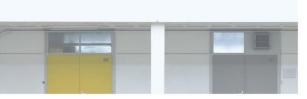

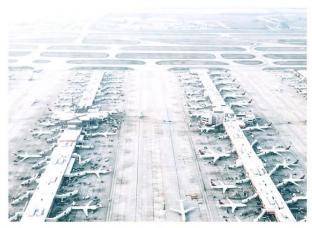

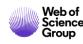

#### **Characteristics and Selection Criteria**

#### Live demo in Web of Science Searching

- Filtering and improving search results
- Ordering

1.

2.

3.

4.

- Analyze results
- Full record and its adding value
- Citation network and discovering
- Citation Report
- Alerts

### **WOS Group is supporting complete Research cycle**

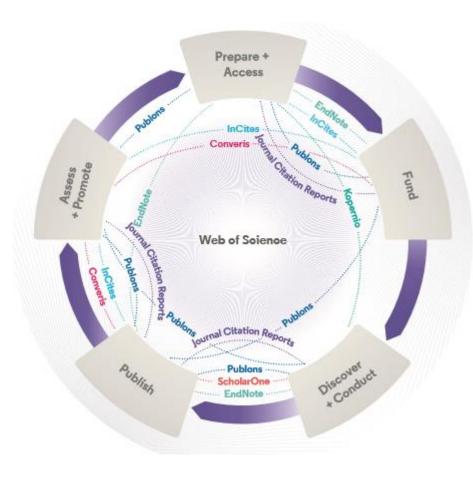

#### Web of Science

The world's largest and highest quality publisherneutral citation index.

#### InCites

Analyze institutional productivity and benchmark your output against peers worldwide.

#### **ScholarOne**

Simplified submission workflows and peer review for scholarly publishers and societies.

#### **Essential Science Indicators**

Reveals emerging science trends as well as influential individuals, institutions, papers, journals, and countries across 22 categories of research.

#### **Journal Citation Reports**

The world's most influential and trusted resource for evaluating peer-reviewed publications.

#### EndNote

A smarter way to streamline references and write collaboratively.

#### Kopernio

Fast, one-click access to millions of high-quality research papers.

#### Converis

One flow to let institutions collect, manage, and report on all research activity, working seamlessly with an institutions existing systems.

#### Web of Science Author Connect

Reach leading researchers in the sciences, social sciences, and arts and humanities.

#### **Publons**

Supporting researchers through documenting their peer-review and journal editing contributions, providing guidance and best practice for the peerreview process, as well as increasing the overall visibility of their research and its impact.

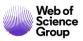

# Relevance, responsibility and integrity in research

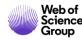

## **The Web of Science Core Collection**

The Heart of the Web of Science Platform

The Web of Science Core Collection is a trusted, high quality collection of journals, books and conference proceedings

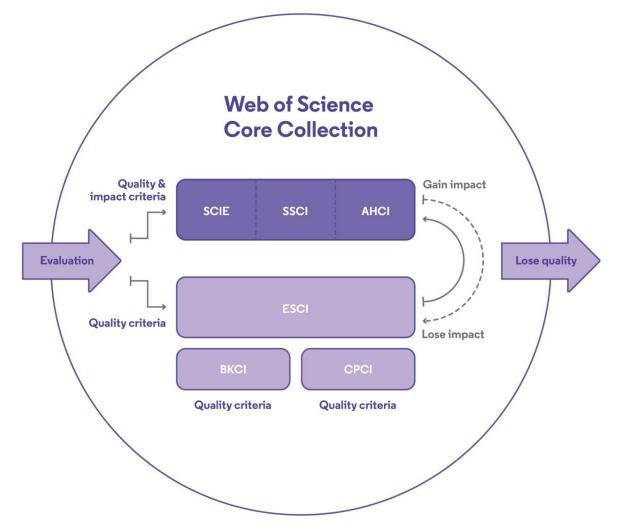

Curated by a professional and publisher-neutral expert team of in-house Web of Science editors

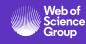

## Improving speed and transparency through an updated journal evaluation process 1. Initial Triage 2. Editorial Triage 3. Editorial Evaluation

#### 1. Initial Triage 2. Editorial Triage 3. Editorial Evaluation **Quality Criteria Impact Criteria** ISSN Scholarly Content Editorial Board ✓ Comparative Composition Citation Analysis Journal Title Article Titles and Article Validity of Statements Author Citation Abstracts in English Journal Publisher Analysis Bibliographic Information in Roman Script Peer Review ✓ URL (online) ✓ EBM Citation Content Relevance journals) Clarity of Language Analysis Content Access Timeliness and/or Publication Volume Grant Support Details ✓ Content Presence of Peer Website Functionality/Journal Format Adherence to Significance Community Standards **Review Policy** Presence of Ethics Statements Contact Details Author Distribution Editorial Affiliation Details Appropriate Citations Author Affiliation Details to the Literature

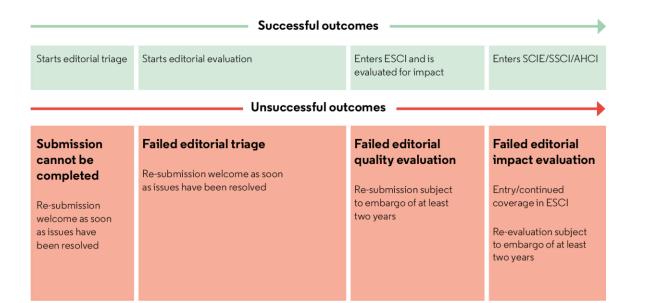

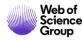

## Web of Science is neutral and objective

Our in-house editors have no conflict-of-interest

Clarivate is not a commercial publisher; our editorial policies ensure we are publisher-neutral.

Our editorial team works full-time on evaluations and collection management and has done so for many decades, day-in and day-out with no other conflicts of interest or professional commitments.

| Fact: Constant evaluation of<br>journals, some resulting in<br>de-selection | Policy: Editors can not sit on<br>Journal Advisory Boards             |
|-----------------------------------------------------------------------------|-----------------------------------------------------------------------|
| Fact: Staff includes fluency in                                             | Policy: Editors are full time                                         |
| 12 languages                                                                | employees of Clarivate                                                |
| Fact: Consistent rejection of predatory journals                            | Policy: Editors may not<br>publish papers.<br>No Conflict of interest |
| Fact: Staff have over 150                                                   | Policy: Staff may not edit                                            |
| years of experience                                                         | journals                                                              |

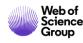

#### Web of Science is on a transformative journey to better support research in innovative ways

The best high-quality entry point into the world of research...

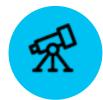

#### Improved discovery of and access to high-quality research

**Responds to researcher needs** by streamlining user experiences and simplifying search, as well as combining the best access technologies for OA and subscription content

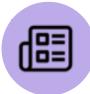

#### Researcher-centricity as key focus Puts additional focus on the researcher with a new author search and researcher record as well as with new workflow tools to solve researcher problems that matter

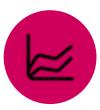

#### Innovative and leading OA analytics capabilities

Helps the research community to evaluate and access high-quality OA content with expanded and unique Web of Science OA identification

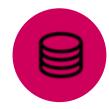

Modernized integration capabilities Provides continuously better and more consistent experiences for developers and development partners with modern APIs

## Web of Science Characteristics

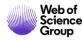

### The Web of Science Platform More than just science!

Truly multidisciplinary research experience across science, social sciences, and arts and humanities

~34,200 Journals across the platform

#### **~21,000** Total journals in *Core Collection*

#### 8 Million+

Data Sets and Data Studies

200,000+ Conference records

#### **12.6 Million** Records with funding

Records with funding data

**80 Million** Patents for over 40 million inventions

#### **Backfiles to 1900**

With cover-to-cover indexing

**100,000+** Books

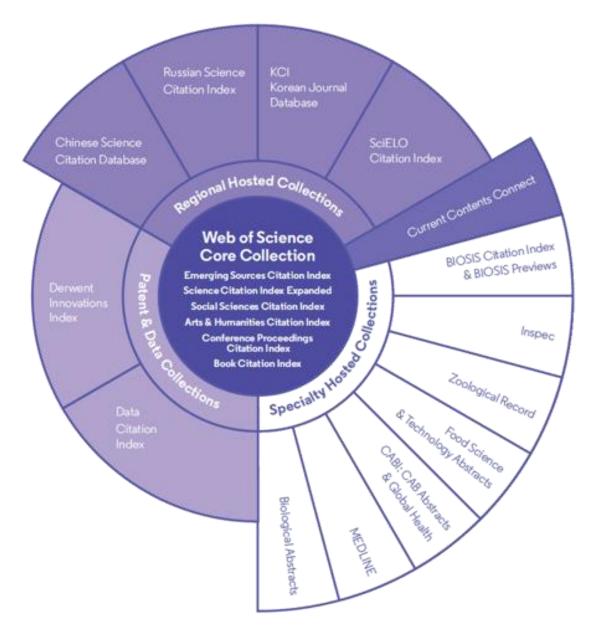

|                                      | JOURNALS<br>& SERIALS | CONFERENCE<br>PROCEEDINGS | SCHOLARLY<br>BOOKS | RESEARCH<br>DATASETS | PATENTS |      |
|--------------------------------------|-----------------------|---------------------------|--------------------|----------------------|---------|------|
| CORE COLLECTION                      |                       |                           |                    |                      |         | 1900 |
| BIOSIS CITATION INDEX                |                       |                           |                    |                      |         | 1926 |
| DATA CITATION INDEX                  |                       |                           |                    |                      |         | 1900 |
| DERWENT INNOVATIONS INDEX            |                       |                           |                    |                      |         | 1963 |
| ZOOLOGICAL RECORD                    |                       |                           |                    |                      |         | 1864 |
| INSPEC                               |                       |                           |                    |                      |         | 1898 |
| САВІ                                 |                       |                           |                    |                      |         | 1910 |
| FSTA                                 |                       |                           |                    |                      |         | 1969 |
| CURRENT CONTENTS CONNECT             |                       |                           |                    |                      |         | 1998 |
| MEDLINE                              |                       |                           |                    |                      |         | 1950 |
| CHINESE SCIENCE CITATION<br>DATABASE |                       |                           |                    |                      |         | 1989 |
| SCIELO CITATION INDEX                |                       |                           |                    |                      |         | 1997 |

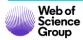

## Web of Science Core Collection

## The biggest citation database

| Peer-reviewed | Multi disciplinary | Cover-to-cover | Daily update |
|---------------|--------------------|----------------|--------------|
|               |                    |                |              |

| Coverage            | Journals      | Conference Proceedings | Books                    |
|---------------------|---------------|------------------------|--------------------------|
| Web of Science Core | <b>20 716</b> | <b>197 792</b>         | <b>96 236</b> since 2005 |
| Collection          | since 1900    | since 1990             |                          |

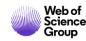

### **Founder of citation indexes**

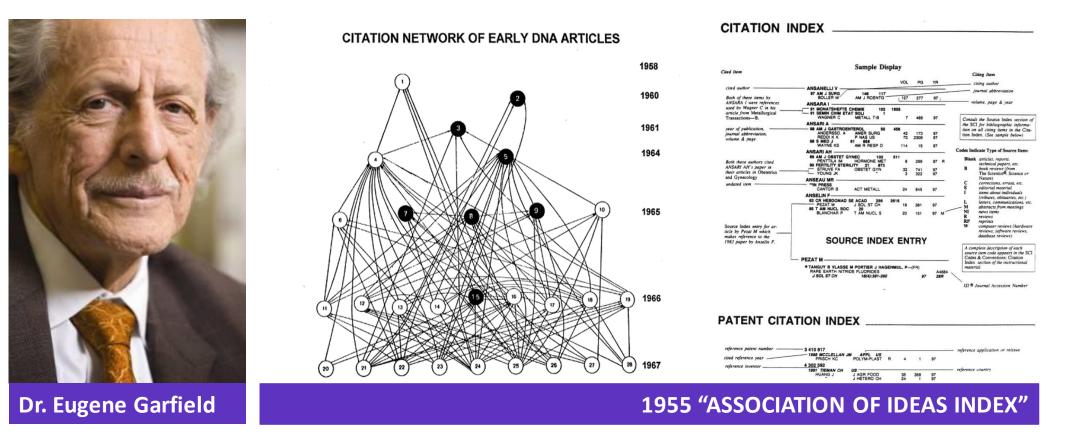

#### **Citation Indexes for Science**

A New Dimension in Documentation through Association of Ideas <u>http://garfield.library.upenn.edu/papers/science1955.pdf</u>

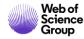

### **Citation network**

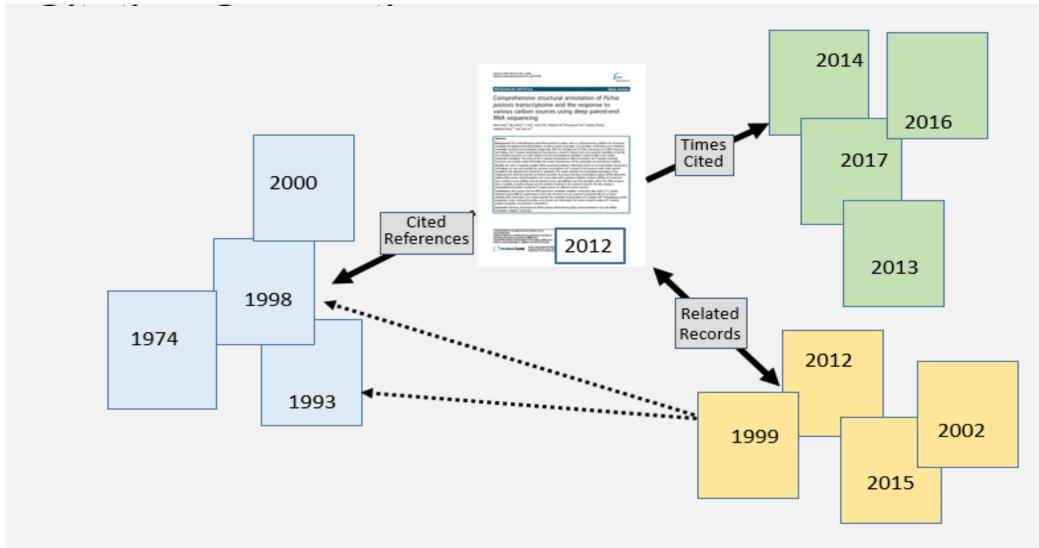

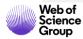

### **Cover-to-Cover and unified metadata indexing**

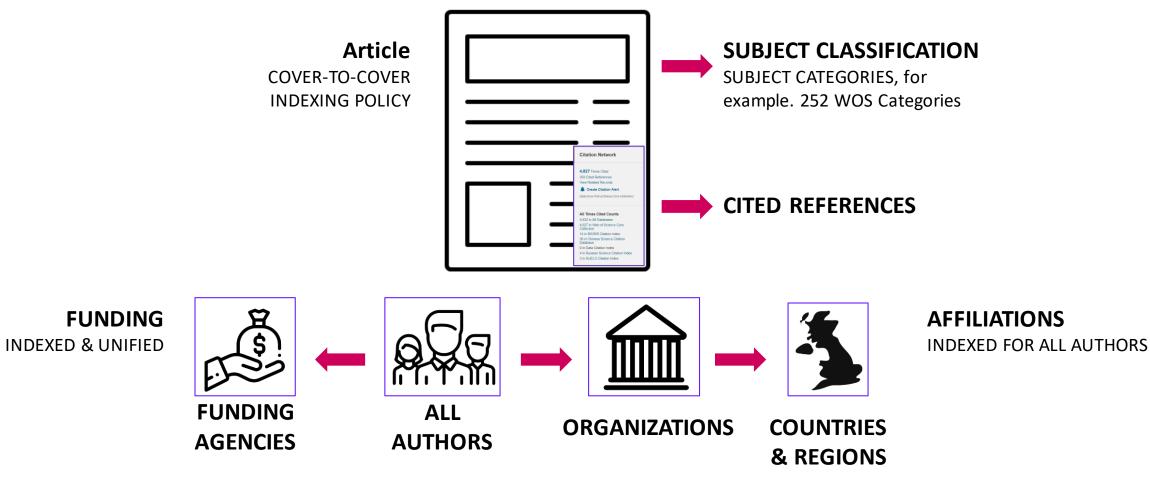

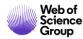

## **Searching in Web of Science**

## webofscience.com

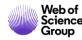

### Web of Science - www.webofscience.com

| Web of Science InCites Journal Citation Reports | Essential Science Indicators EndNote Publon                                       | S                                                                      | Sign In 🔺                                                        | lelp ▼ English ▼            |
|-------------------------------------------------|-----------------------------------------------------------------------------------|------------------------------------------------------------------------|------------------------------------------------------------------|-----------------------------|
| Web of Science                                  |                                                                                   |                                                                        | → Sign In                                                        | Clarivate<br>Analytics      |
| Search                                          |                                                                                   | Tools 🗸 S                                                              | Searche 🕞 Log Out                                                | ory Marked List             |
| Select a database Web of Science Core Co        | Learn M                                                                           | ore                                                                    |                                                                  | Set one-click               |
| Basic Search Cited Reference Search             | Advanced Search + More                                                            |                                                                        |                                                                  |                             |
| Example: oil spill* mediterranean               | 8                                                                                 | Topic   Search                                                         | h Search tips                                                    | Register &                  |
| Timespan<br>All years (1900 - 2018)             |                                                                                   | + Add row   Reset                                                      |                                                                  | create your own<br>account. |
| More settings 💌                                 |                                                                                   |                                                                        |                                                                  | News                        |
| Clarivate Analytics                             | What's new 🔺<br>Emerging Sources Citation Index<br>Russian Science Citation Index | Feedback and support A<br>Contact Customer Support<br>Provide feedback | Resources  Index to Organism Names Science Research Connect Blog | Contact to<br>support       |
|                                                 | All new features and announcements                                                | Request a data change<br>Visit the Web of Science Training Portal      | Master Journal List for all Web of Scien<br>databases            | nce                         |

## Web of Science - searching

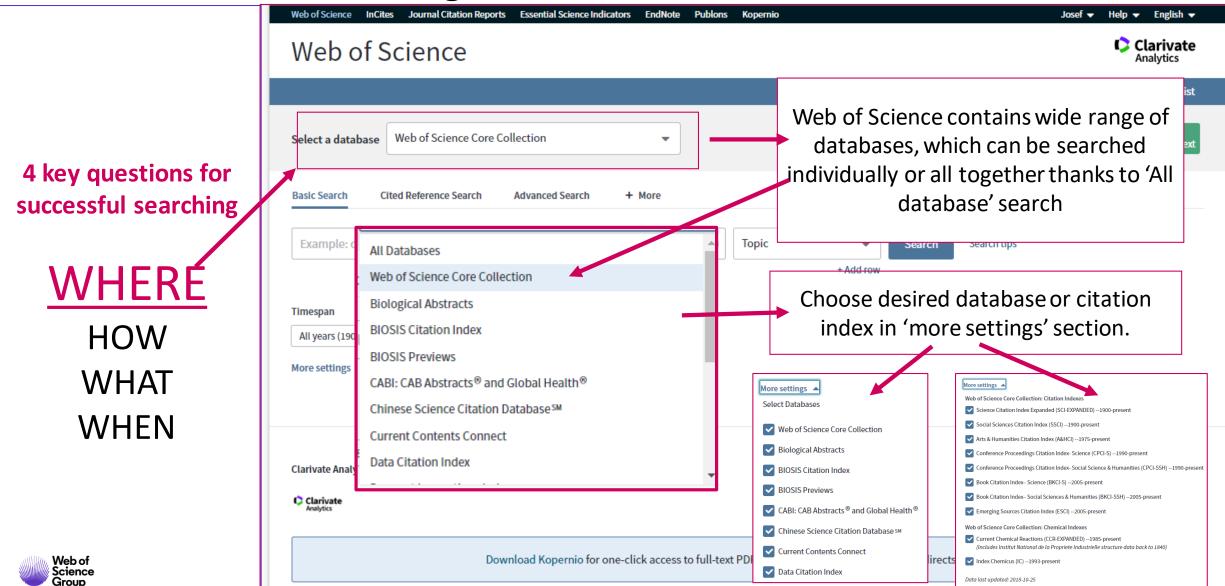

## Web of Science - vyhledávání

|                      | Web of Science InCites Journal Citation Reports Essential Science Indicators EndNote Publons Kopernio | Josef 🔻 Help 👻 English 👻             |  |  |  |
|----------------------|----------------------------------------------------------------------------------------------------|--------------------------------------|--|--|--|
|                      | Web of Science                                                                                        | Clarivate<br>Analytics               |  |  |  |
|                      | Tools 👻 Searches and alerts 👻                                                                         | Search History Marked List           |  |  |  |
|                      | Select a database Web of Science Core Collection                                                      | Get one-click<br>access to full-text |  |  |  |
| 4 key questions for  | Pacie Search Cited Deference Search Advanced Search the Mare                                          |                                      |  |  |  |
| successful searching | Basic Search Cited Reference Search Advanced Search + More                                            |                                      |  |  |  |
|                      | Example: oil spill* mediterranean 😢 Topic - Search Search tips                                        |                                      |  |  |  |
| WHERE                | Basis Search – searching with pre defined searching fields                                            |                                      |  |  |  |
| WHAT                 | Cited Reference Search – retrieve all articles, which cite particular article                         |                                      |  |  |  |
| WHEN                 | Advanced Search – advanced search, combination of search tags                                         |                                      |  |  |  |
|                      | Author Search – searching of authors according Name, Field and Affiliation                            |                                      |  |  |  |
| Web of<br>Science    | Structure Search – retrieve recent articles using chemical structures and sche                        | emes                                 |  |  |  |

## Web of Science - searching

|                            | Web of Science InCites Journal Citation Reports Essential Science Indicators EndNote Publons Kopernio                                                              | Josef 👻 Help 👻 English 👻             |  |  |  |
|----------------------------|----------------------------------------------------------------------------------------------------|--------------------------------------|--|--|--|
|                            | Web of Science                                                                                                    | Clarivate<br>Analytics               |  |  |  |
|                            | Tools 👻 Searches and alerts 👻                                                                                                    | Search History Marked List           |  |  |  |
|                            | Select a database Web of Science Core Collection                                                                                                    | Get one-click<br>access to full-text |  |  |  |
| 4 key questions for        | Basic Search Cited Reference Search Advanced Search + More                                                                                                    |                                      |  |  |  |
| successful searching       | Example: oil spill* mediterranean 😢 Topic - Search Search tips                                                                                                    |                                      |  |  |  |
| WHERE                      | + Add row                                                                                                    |                                      |  |  |  |
| HOW                        | Choose search field you want to use.                                                                                                    |                                      |  |  |  |
| <u>WHAT</u>                | <b>Topic</b> – retrieves all records which contain searched term in Title, Abstract                                                                                | or key words                         |  |  |  |
| WHEN                       | Test <b>Address</b> search, Organization names ( <b>Organization Enhanced Names</b> ) or search for organizations which fund research ( <b>Funding Agencies</b> ). |                                      |  |  |  |
| Web of<br>Science<br>Group | improve your search using <b>Wilde cards</b> and combine your search queries with <b>Boolean operators</b> .                                                       |                                      |  |  |  |

## Web of Science - searching – search tips 1

Searching in natural languages | Wild cards | Phrase search

#### Phrase search

- Search for phrase (words in exact order) using speech marks "…"
- for example. "energy conservation"

### Combinations

- Truncations and phrase search might be combined
- for example. "zika virus treat\*"
- Brackets define the preference or order, how is your query performed

## English is default language (required for title, abstract and key words)

 Remaining metadata might be in original language

## Truncations / Wild Cards

- \* (asterisk) substitutes 0 and more characters
- ? (question mark) substitutes exactly 1 character
- \$ (dollar sign) substitutes non or right 1 character

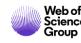

### Web of Science - searching – search tips 2

**Boolean operators** AND operator OR operator Retrieves all records which contain at least one Retrieves all records, which contain searched terms. searched word. NOT operator

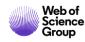

Allows to exclude records with exact word.

## Web of Science - searching – search tips 2

Boolean operators 2

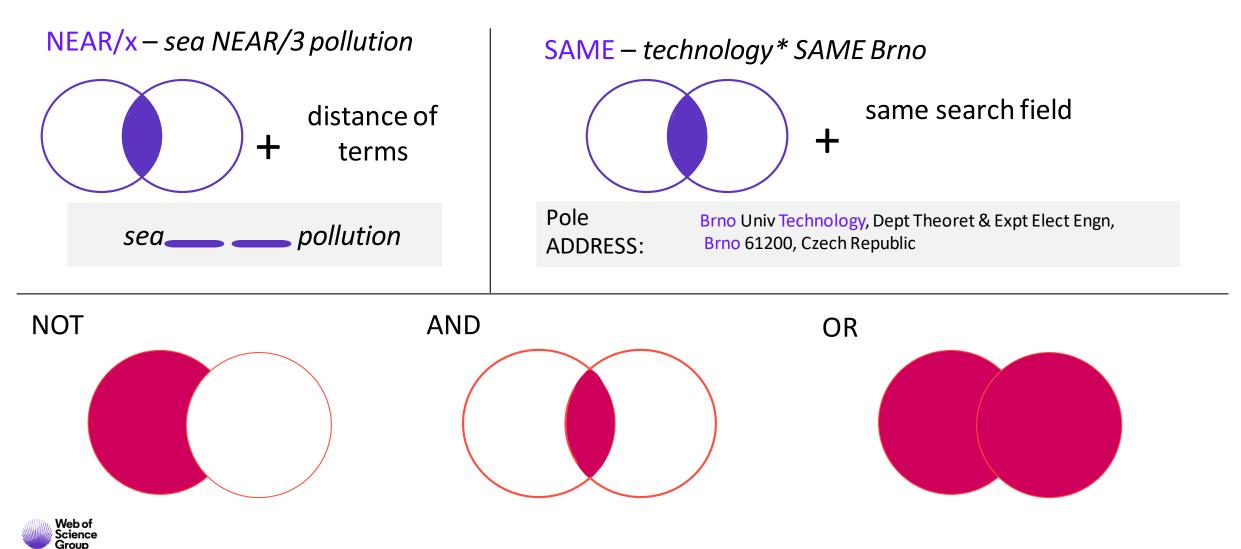

## Web of Science - searching

|                                          | Web of Science InCites Journal Citation Reports Essential Science Indicators EndNote Publons Kopernio Josef 🕶 Help 👻 English                                                            | -  |
|------------------------------------------|----------------------------------------------------------------------------------------------------|----|
|                                          | Web of Science                                                                                                    | e  |
|                                          | Tools 👻 Searches and alerts 👻 Search History Marked Lis                                                                                                    | st |
| 4 key questions for successful searching | Select a database     Web of Science Core Collection     Basic Search   Cited Reference Search Choose Time Span of searched articles                                                    | xt |
| WHERE<br>HOW<br>WHAT<br>WHEN             | Example: oil spill* mediterranean     Publishing year <ul> <li>WOS might contain articles back to 1900</li> </ul> Recent articles <ul> <li>When was the article added to WOS</li> </ul> |    |
| Web of<br>Science<br>Group               | Clarivate Analytics Clarivate Analytics Download Kopernio for one-click access to full-text PDFs – break free from login forms, re-directs & pop-ups                                    |    |

## Web of Science - searching

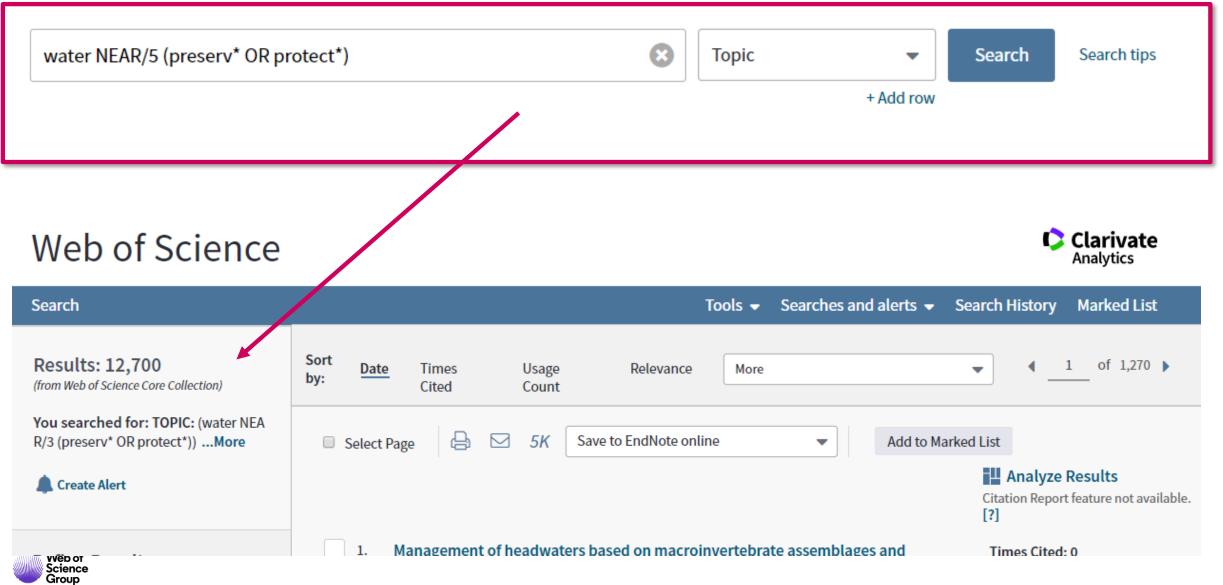

# Filtering and improving of search results

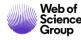

#### Improve you search results

filters - analyses

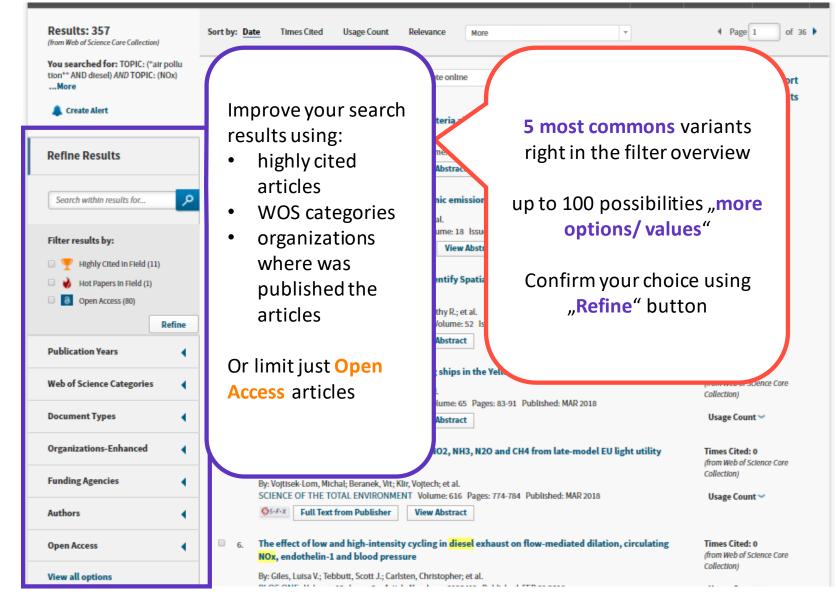

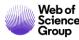

## Analyze results

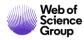

### **Analyze results**

browsing of results

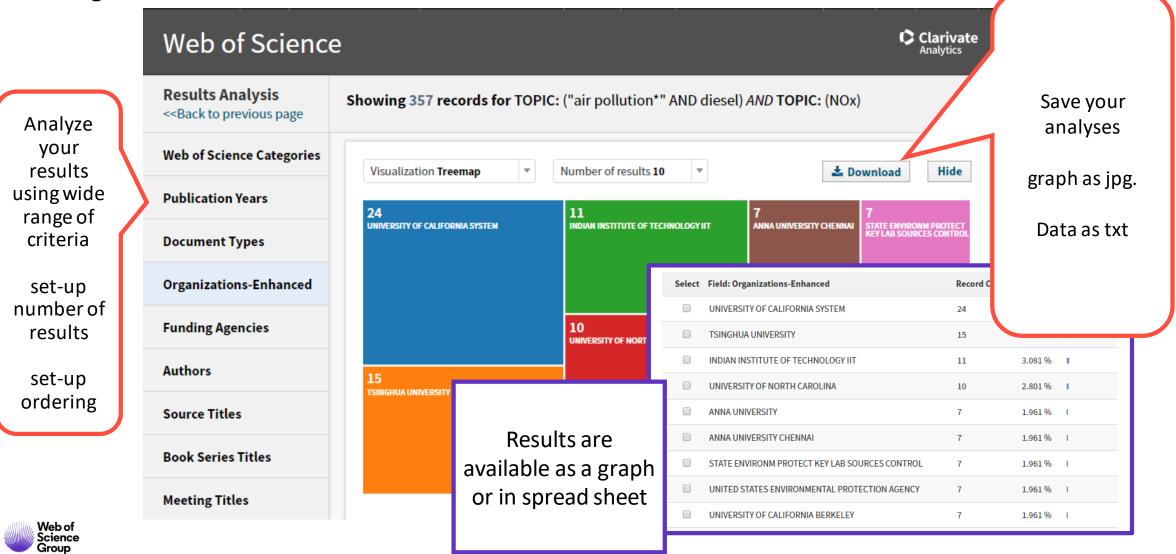

## **Search results**

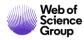

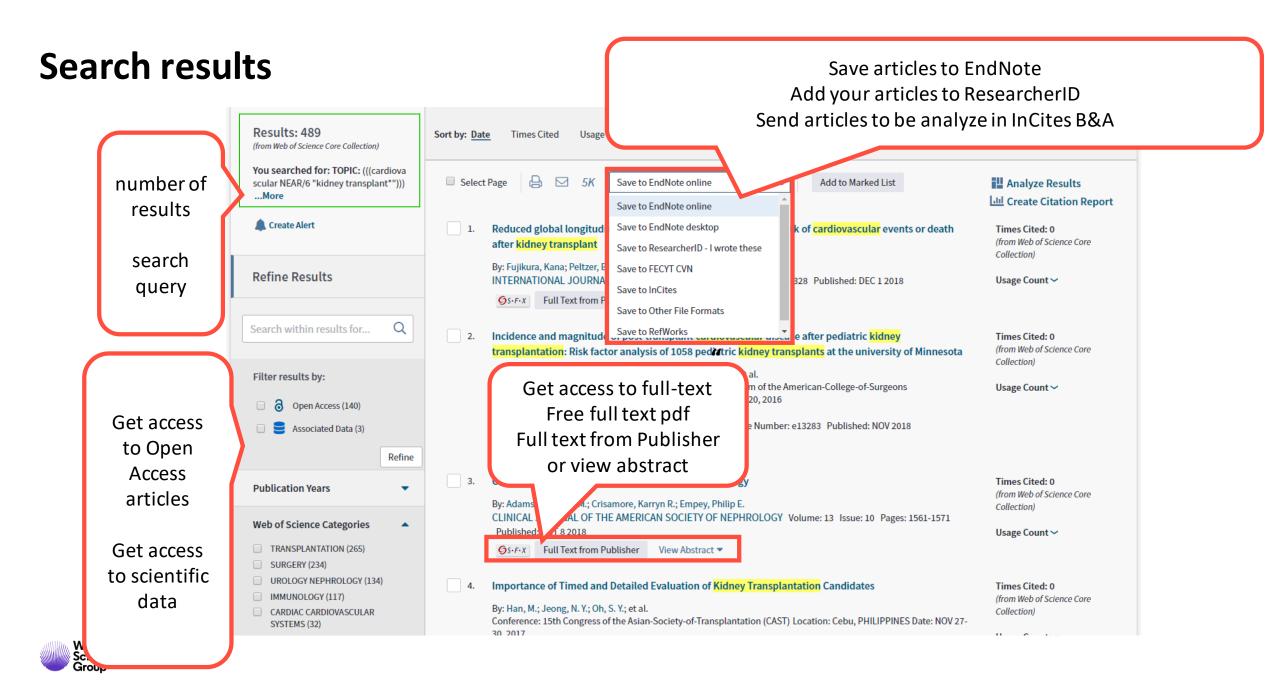

### **Search results**

#### Ordering of results – Times Cited Count – Usage Count

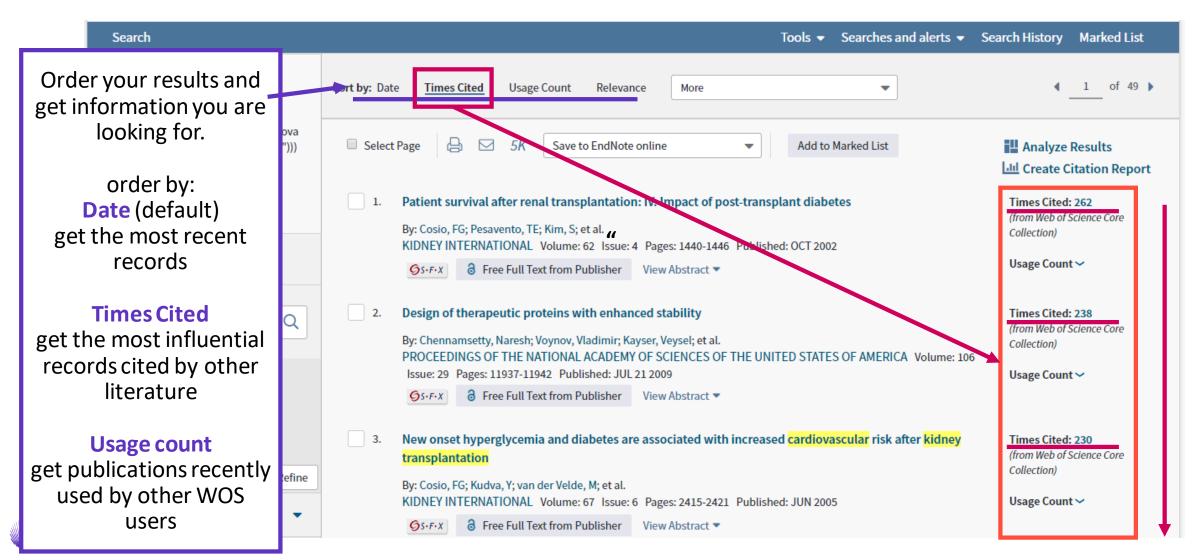

#### **Search results**

#### **Ordering of results – Times Cited Count – Usage Count**

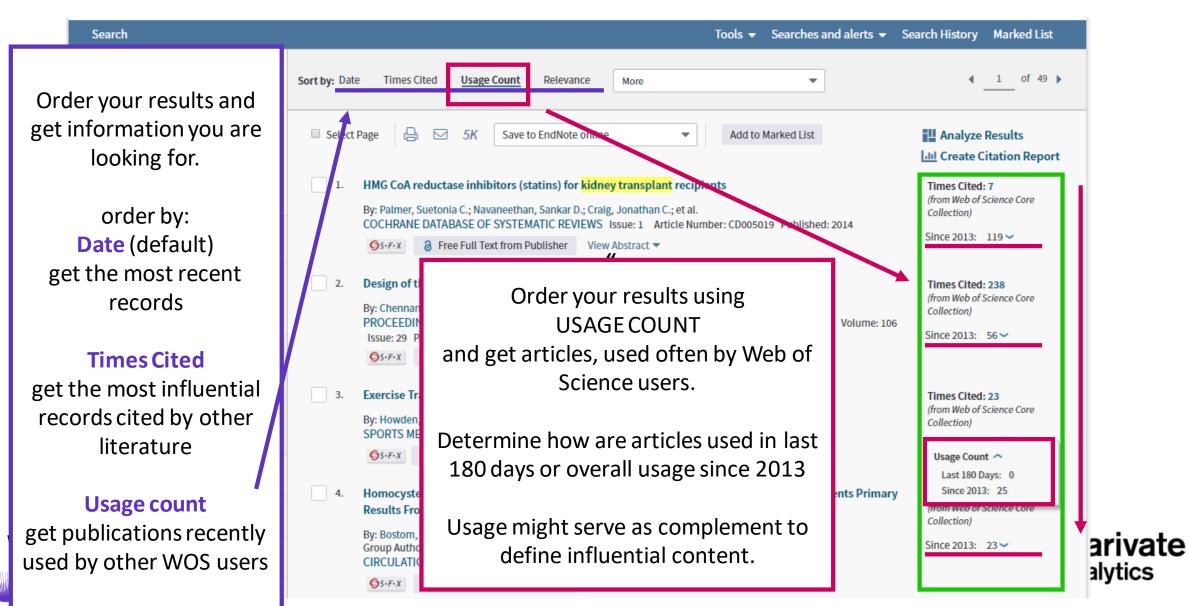

## **Full record**

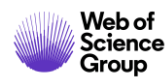

### **Full record**

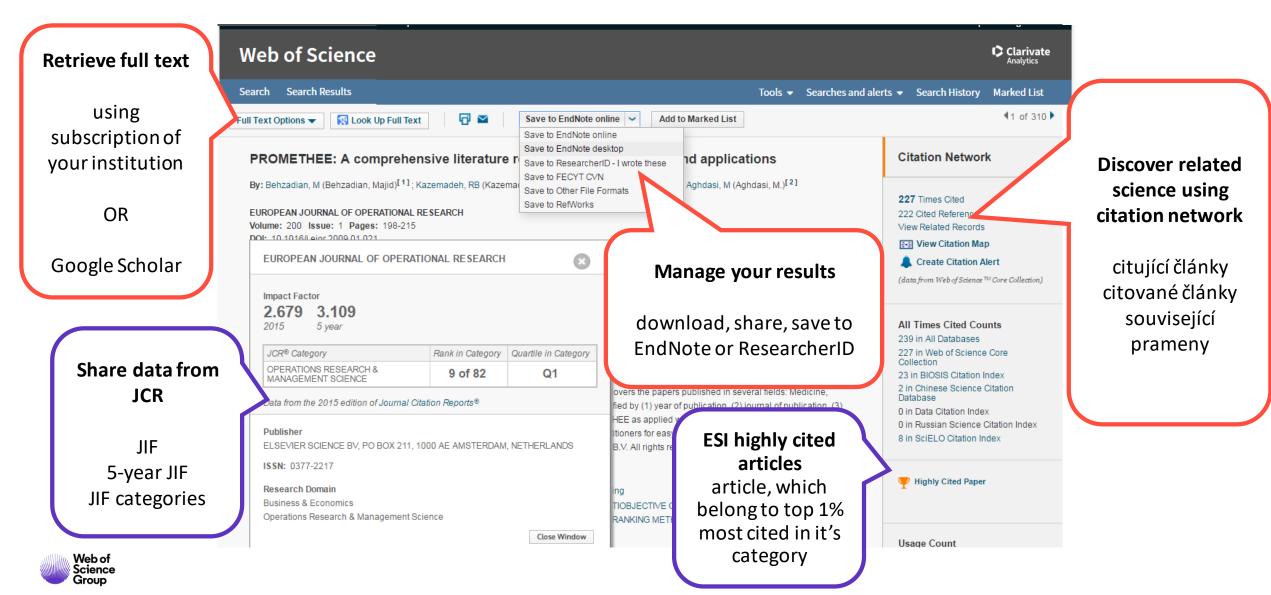

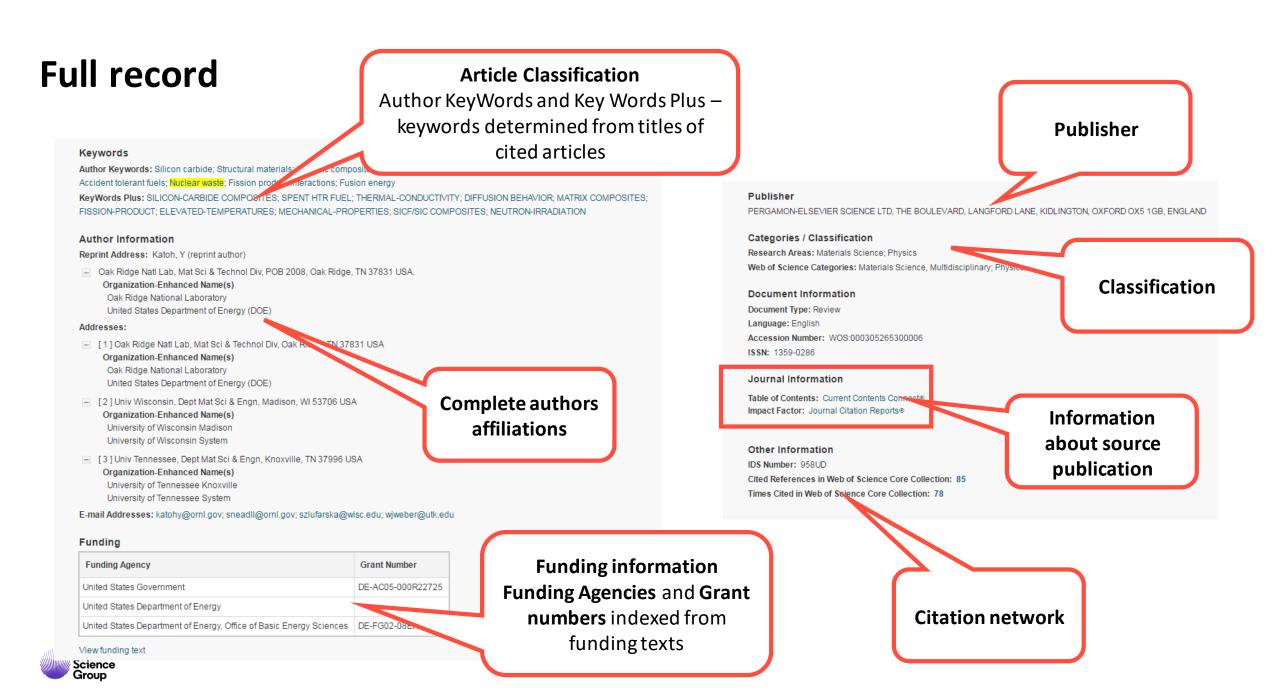

# **Citation network**

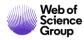

### **Citation network**

see impact of retrieved articles

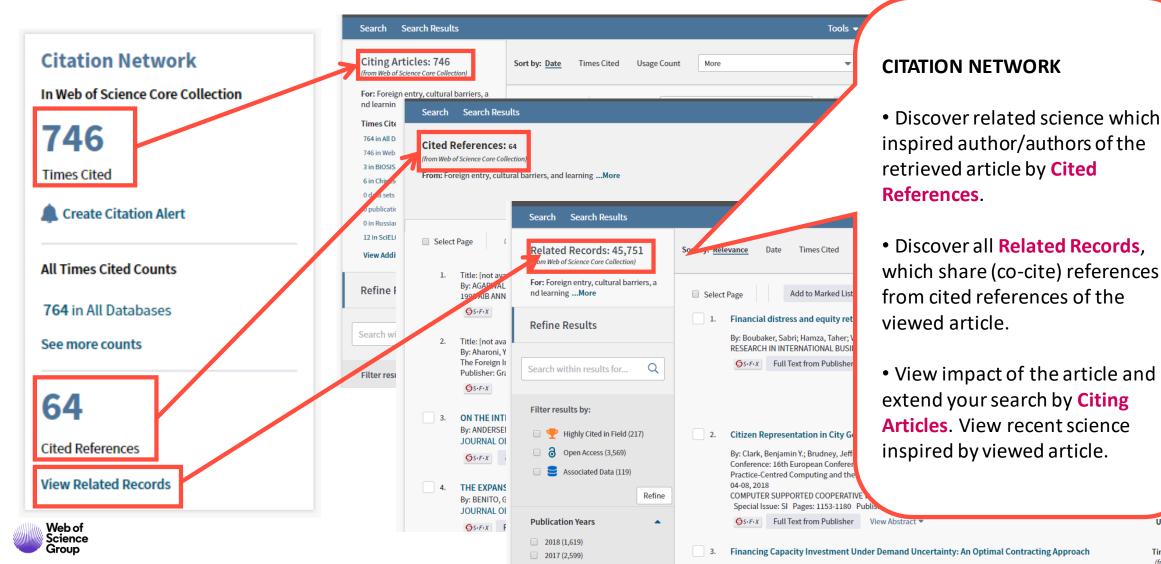

Times Cited: 1

Usage Count 🗸

Marked List

ze Results

ience Core

es: 55

nces: 1

ience Core

ces: 93

rences: 1

of 916 🕨

### **Citation network**

number of citations by WOS platform

Citing Articles: 746 (from Web of Science Core Collection)

For: Foreign entry, cultural barriers, a nd learning ...More

**Times Cited Counts** 

764 in All Databases

- 746 in Web of Science Core Collection
- 3 in BIOSIS Citation Index
- 6 in Chinese Science Citation Database
- 0 data sets in Data Citation Index
- 0 publication in Data Citation Index
- 0 in Russian Science Citation Index

12 in SciELO Citation Index

**View Additional Times Cited Counts** 

- 764 in All Databases
- 746 in Web of Science Core Collection
  - + 548 in Science Citation Index Expanded (SCIE), Social Science Citation Index (SSCI), and Arts & Humanities Citation Index (A&HCI)
    - 108 in Emerging Sources Citation Index (ESCI)
  - + 36 in Conference Proceedings Citation Index Science (CPCI-S); Conference Proceedings Citation Index Social Science & Humanities (CPCI-SSH)
  - + 64 in Book Citation Index– Science (BKCI-S); Book Citation Index– Social Sciences & Humanities (BKCI-SSH)

3 in BIOSIS Citation Index

6 in Chinese Science Citation Database

0 data sets in Data Citation Index

0 publication in Data Citation Index

0 in Russian Science Citation Index

12 in SciELO Citation Index

#### What can we get

Complete overview, of citation platform. Define where the citations are coming from.

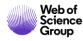

# **Search of authors**

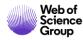

### Search of authors

searching modules

- basic search
- Search field "Author"

| Basic Search     | Author Search        | Cited Reference Search | Advanced Search Structure Search | I.                |        |             |
|------------------|----------------------|------------------------|----------------------------------|-------------------|--------|-------------|
| Example: O'      | Brian C* OR OBrian ( | Ĉ*                     | (X) Author                       | •                 | Search | Search tips |
| Select from Inde | x                    |                        |                                  | + Add row   Reset |        |             |
|                  |                      |                        |                                  |                   |        |             |

- Search field "author identifier"
  - ReseracherID
  - ORCID

| Basic Search | Author Search      | Cited Reference Search | Advanced Search | Str | ucture Search      |                   |        |             |
|--------------|--------------------|------------------------|-----------------|-----|--------------------|-------------------|--------|-------------|
| Example: A-1 | 1397-2010 OR 0000- | 0001-5297-9108         | (               | 8   | Author Identifiers | •                 | Search | Search tips |
|              |                    |                        |                 |     |                    | + Add row   Reset |        |             |

- Search module "Author Search BETA"
  - Retrieves WOS Author Profiles

| Name Search   | Web of Science ResearcherI    | ) or ORCID Search                                   |                                  |      |                      |
|---------------|-------------------------------|-----------------------------------------------------|----------------------------------|------|----------------------|
| Search for an | author to see their author re | cord. An author record is a set of Web of Science C | Core Collection documents likely |      |                      |
|               |                               | m and verify your author record from your author    |                                  |      |                      |
| Last name     |                               |                                                     |                                  | _    |                      |
|               |                               | First name and middle initia                        | al(s)                            | Find | leed help searching? |
|               |                               | First name and midale initia                        |                                  |      |                      |
|               |                               | First name and midale initia                        | + include alternative name       |      |                      |

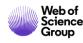

### **Searching of Authors**

general rules

- All names are indexed in inverted order
  - Surname\_Name (initials; up to 5 initials to each author)
  - example:
    - Prelog V (Vladimir Prelog)
    - Hawking SW (Stephen W. Hawking)
- Names are indexed without diacritics.
- Apostrophes and dashes are indexed according the full text since 1998
  - OBrian W (since 1998) vs. O'Brian W (since 1998)
- There are indexed full name variants since 2006
- Boolean operators same as wild cards work same as in basic search
- asterisks sign is added automatically
- You should type precious query, to receive exhaustive results
  - example OBrian W OR O'Brian W OR O'Brian William

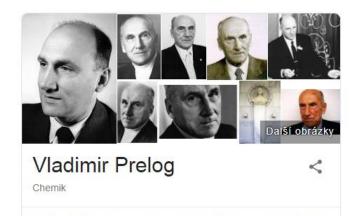

Vladimir Prelog byl chorvatský organický chemik a držitel Nobelovy ceny za chemii. Prelog žil a působil v Praze, Záhřebu a v Curychu. Wikipedie

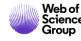

# **Authors identifiers**

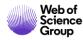

### Web of Science ResearcherID

Designed for researchers, students and information specialists

ResearcherID was designed for research community as free accessible web based tool, which should supply following tasks:

- presenting of publishing output
- collecting and providing of biographic information
- identifying of potential collaborators
- providing unique identification of the authors

Available on Publons platform publons.com

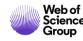

### ORCID

- Open Researcher and Contributor ID (ORCID) is an international project, which contributes solving issue with author disambiguation using unique identifiers of authors.
- Free access web based tool.
- ORCID cooperates with other tools for author identification for ex. Author Resolver, Inspire, IraLIS, RePEc, ResearcherID, Scopus Author Identifier, VIVO, e.g.
- ORCID is maintained by authors themselves. Gathers biographic information, affiliations and mainly the publishing activities of authors.
- ORCID was launched in 2009 as a common project of Nature Publishing Group and Thomson Reuters. Key objective was creating of universal tool for scientific community: authors, scientists, universities, funding agencies and professional communities, e.g.

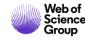

### **Searching of Authors**

**Unique Identifiers** 

Prof. dr. sc. Ozren Polašek

RID – S-7125-2016

Web of

Science

Group

ORCID - 0000-0002-6633-3375

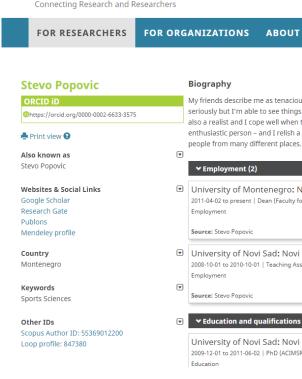

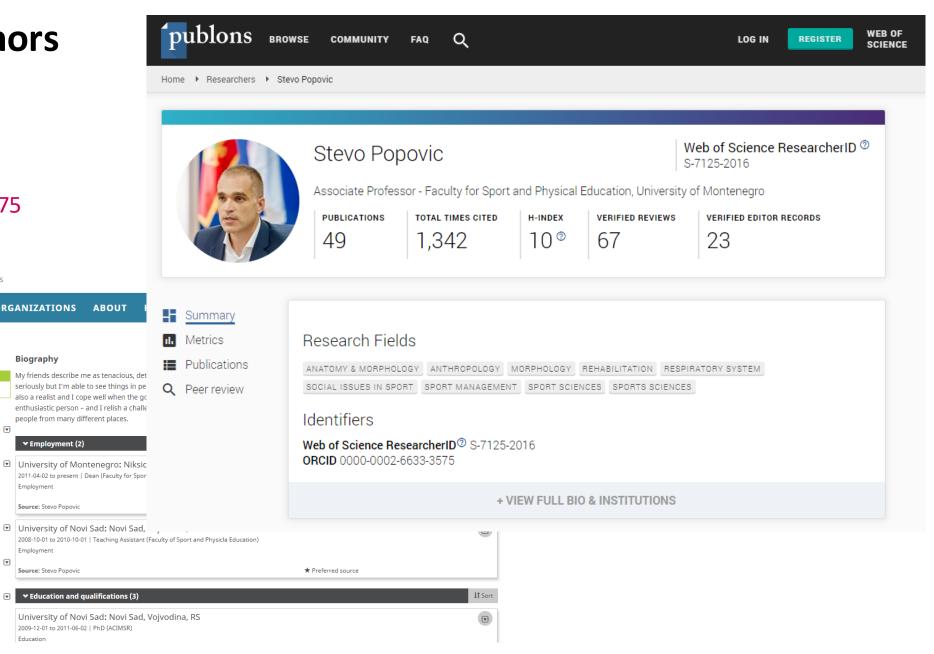

### **Search using Author identifiers**

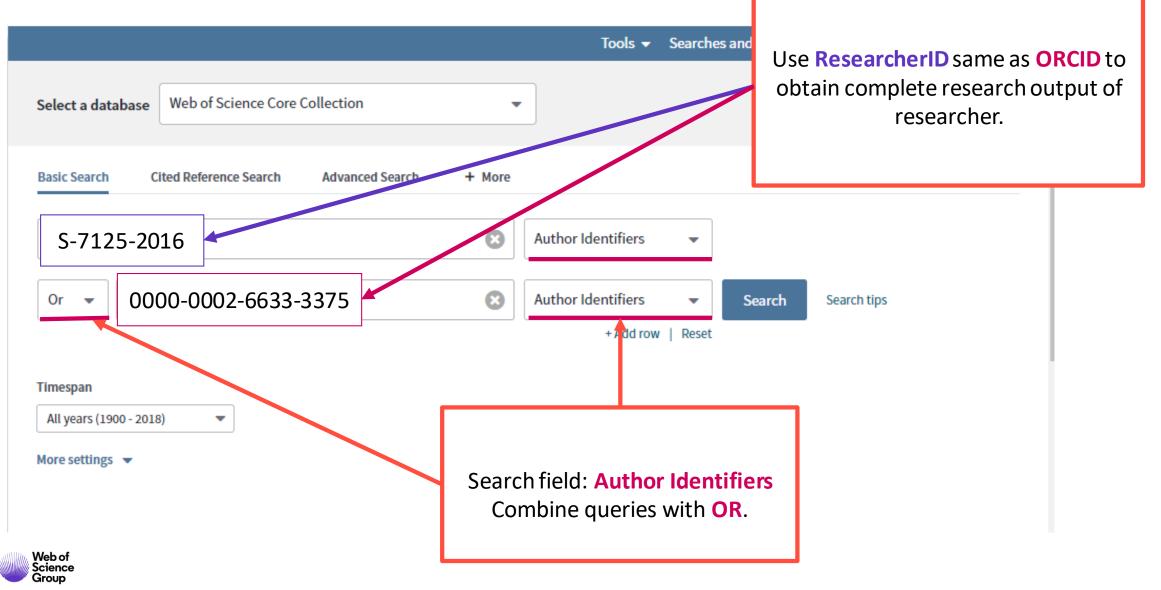

# **Create citation report**

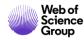

### **Citation Report**

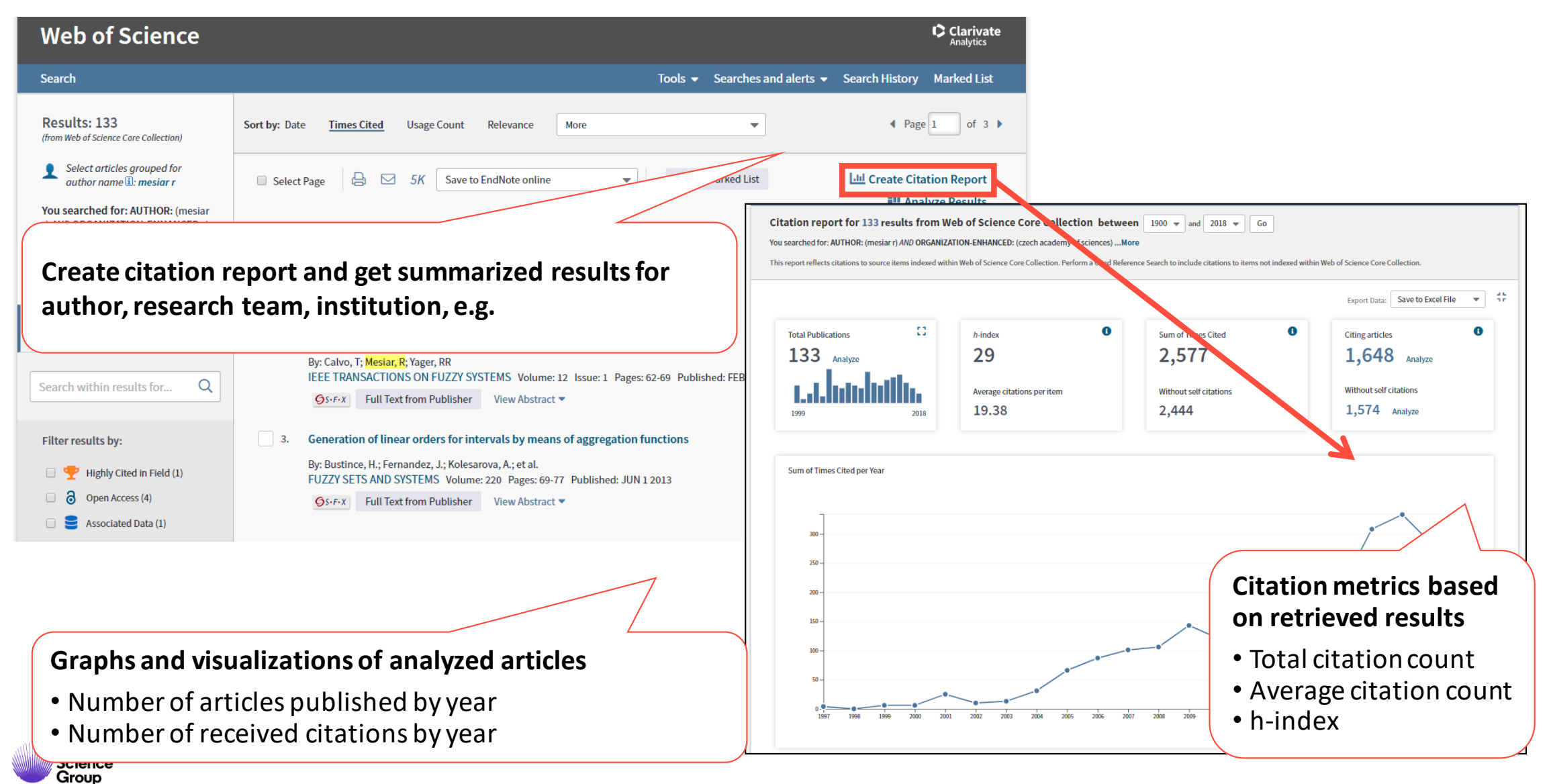

# Useful tools how to work with records

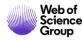

### **Marked List**

Browse retrieved results, and interesting one to Marked list and print them, save them to EndNote or obtain data you are interested in.

If you want to store Marked List in your computer, save it for further use.

Marked List – "Save" – name the list and save it.

Saved marked list will be available for further use.

Marked List – "Open/Manage"

| Search                                                                                                 | Tools 👻 Searches and alerts 👻 Sea                                                                                                    | rch History Marked List 2                                   |
|----------------------------------------------------------------------------------------------------|----------------------------------------------------------------------------------------------------|-------------------------------------------------------------|
| Results: 133<br>(from Web of Science Core Collection)                                                  | Sort by: Date Times Cited Usage Count Relevance More                                                                                                    | ▲ Page 1 of 3 ▶                                             |
| Select articles grouped for author name :: mesiar r                                                    | □ Select Page □ 5K Save to EndNote online 	 Add to Marked List                                                                                                  | Lul Create Citation Report                                  |
| You searched for: AUTHOR: (mesiar<br>r) AND ORGANIZATION-ENHANCED: (c<br>zech academy of sciences)More | <ol> <li>A New Approach to Interval-Valued Choquet Integrals and the Problem of Ordering in Interval-Valued</li> <li>Fuzzy Set Applications</li> </ol>          | Times Cited: 85<br>(from Web of Science Core<br>Collection) |
|                                                                                                    | By: Bustince, Humberto; Galar, Mikel; Bedregal, Benjamin; et al.<br>IEEE TRANSACTIONS ON FUZZY SYSTEMS Volume: 21 Issue: 6 Pages: 1150-1162 Published: DEC 2013 | Since 2013: 44 ~                                            |
| Refine Results                                                                                         | Image: System X     Full Text from Publisher     View Abstract ▼                                                                                                |                                                             |

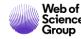

### **Export your results**

- print
- email
- Save to EndNote
  - Save to EndNote online
  - Save to EndNote desktop
- Save to ResearcherID (Save to RID – I wrote these)
- Export and analyze results in InCites B&A (Save to InCites)

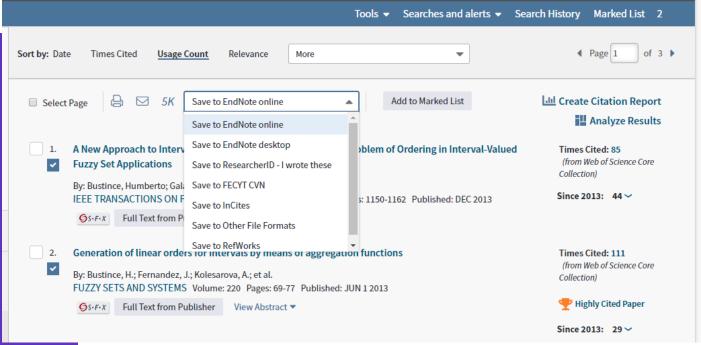

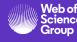

# **Create Alert**

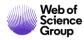

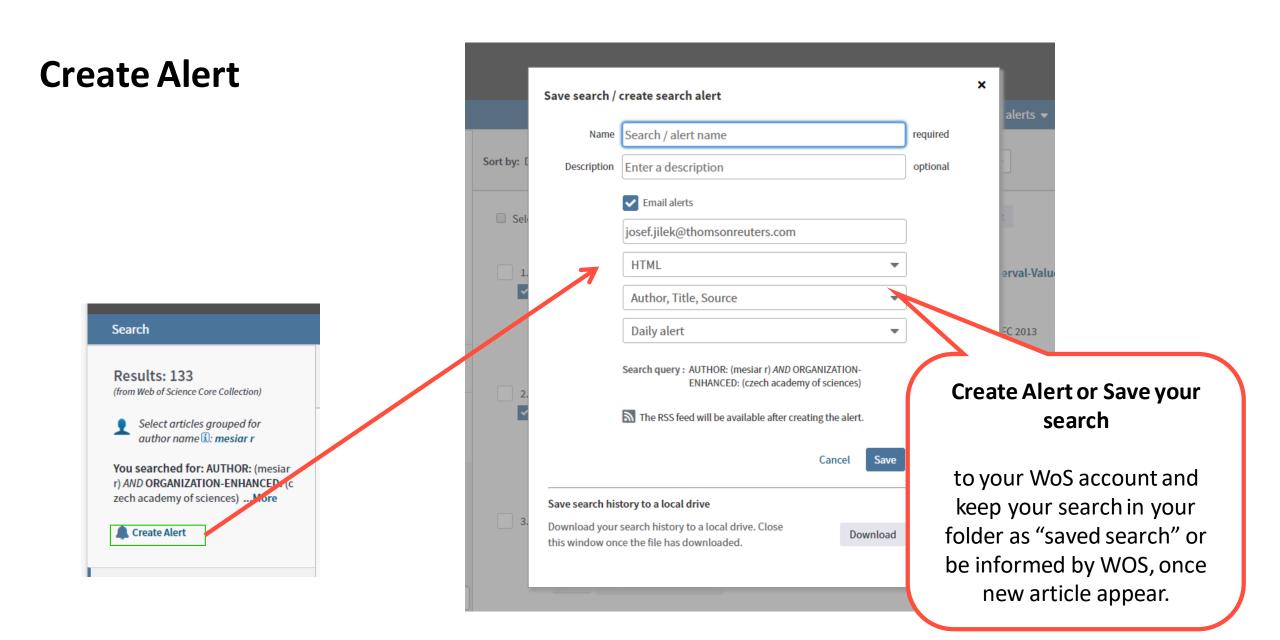

Web of Science Group

### **Creating of citation alert**

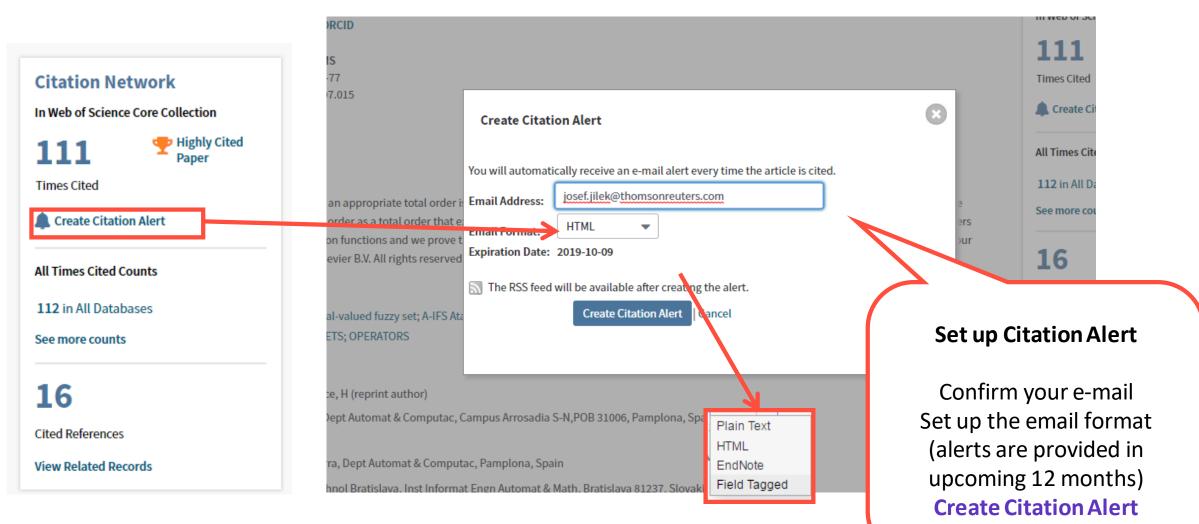

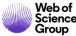

### Edit your alerts or retrieve new articles for saved searches Create Alert

| earch Search Result                     | ts                                                                                                    |                                |             |                                                                | Tools 👻                       | Searches and alerts                                                                                         | <ul> <li>Search</li> </ul> | History | Marked List 2            |
|-----------------------------------------|----------------------------------------------------------------------------------------------------|--------------------------------|-------------|----------------------------------------------------------------|-------------------------------|----------------------------------------------------------------------------------------------------|----------------------------|---------|--------------------------|
| စြိန္းန္း 🙀 Look Up F                   | Full Text Full Text from Publisher                                                                                                    | B ⊠ Save                       | to End      | dNote onlir                                                    | Saved searches and<br>ESCI_CZ |                                                                                                    | 8                          |         |                          |
|                                         | inear orders for intervals by mea<br>ce, H.) <sup>[1]</sup> ; Fernandez, J (Fernandez, J.) <sup>[1]</sup> ; Koles<br>I ORCID                                                                                                    |                                |             |                                                                | SK_top res_fields             |                                                                                                    | Ope                        | n Sav   | ed searches an<br>alerts |
| FUZZY SETS AND SYSTE<br>Volume: 220 Pag | Citation Alerts Journal Alerts                                                                                                    | Saved Searche                  |             |                                                                | Citation alerts               | , pr                                                                                                    |                            |         | aierts                   |
| Dublichade IIIN 1                       | Select All Renew Delete                                                                                                    | Saveu Searche                  | 5           |                                                                | Display search                | es from: All Products                                                                                       |                            | -       | lert                     |
|                                         | Saved Search                                                                                                    | Database                       | RSS<br>Feed |                                                                | Alert Status                  | Alert Options                                                                                               | 5                          | Edit    |                          |
| oof                                     | Name: ESCL_CZ           Description:           Query: IS= (2336-4912 OR 1210-2709 OR 1804-7890 OR           1336-1376 OR 1803-9588 OR 1801-9065 OR 1214-2158 OR           0323-1119 OR 1212-5059 OR 1803-618X OR 0007-7712 OR           1210-7832 OR 1210-4027 OR 0010-2628 OR 1802-7962 OR           1803-6546 OR 0011-8265 OR 1805-0174 OR 1802-1115 OR           1210-9029 OR 1804-0616 OR 1804-9796 OR 1804-171X OR           1213-1520 OR 1804-5650 OR 2336-2375 OR 0862-8432 OR           0862-7959 OR 1804-1884 OR 1212-0391 OR 0322-9688 OR           1803-4136 OR 0037-6736 OR 0322-788X OR 2336-4920 OR           1804-3119 OR 1805-4455 OR 1805-2576 OR 1213-7243 OR           2336-1654 OR 1805-2991 OR 2336-3525 OR 1804-1728 OR           1803-1617 OR 2464-7136 OR 1804-5014 OR 2336-436X OR           1803-1617 OR 2464-7136 OR 1804-5014 OR 2336-436X OR           1805-9872 OR 1804-8765 ) | Web of Science Core Collection |             | OFF<br>Created: 2018<br>Last Run: 2018<br>Expires:<br>Activate |                               | E-mail Address: josef.jilek@thomse<br>Type: Author, Title, Source<br>Format: Plain Text<br>Frequency: Daily | onreuters.com              | Edit    |                          |

# **KOPERNIO Stop Clicking – start reading**

# https://kopernio.com/

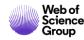

**Full Text Access** 83% 600,000 75%

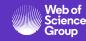

83% of college students begin their searches using search engines outside the library website.<sup>1</sup>

Sci-Hub provides up to 600,000 downloads per day to users around the globe.<sup>2</sup>

75% of Sci-Hub downloads at the University of Utrecht in the Netherlands would have been available either through library subscriptions, Open Access or free on publisher websites.<sup>3</sup>

<sup>1</sup>De Rosa, C., Cantrell, J. Carlson, M., et al. (2011). *Perceptions of Libraries, 2010: Context and Community*. Dublin, Ohio: OCLC. <u>Link</u>. <sup>2</sup>Himmelstein, D. S., Romero, A. R., Levernier, J. G., et al. (2018). Sci-Hub provides access to nearly all scholarly literature. *Elife*, 7, 22. doi:10.7554/eLife.32822

<sup>3</sup>Kramer, B. (June 20, 2016). Sci-Hub: access or convenience? A Utrecht case study (part 2). Link.

### 28 Million SciHub Downloads between September 2015-February 2016

"some of the most intense use of Sci-Hub appears to be happening on the campuses of U.S. and European universities."

Bohannon, J. (2016). Who's downloading pirated papers? Everyone. *Science*, 352(6285), 508-512. doi:10.1126/science.352.6285.508 <u>Link</u>

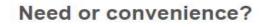

Many U.S. Sci-Hub users seem to congregate near universities that have good journal access. The 5 cities with most requests were Ashburn, VA (96,857), New York, NY (73,606), East Lansing, MI (68,315), Fremont, CA (59,389), Mountain View, CA (56,637).

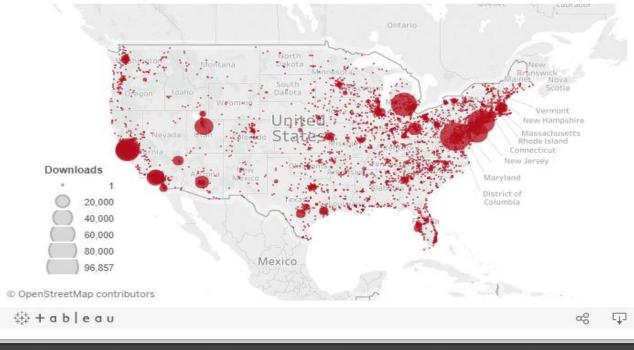

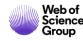

### **Desired path**

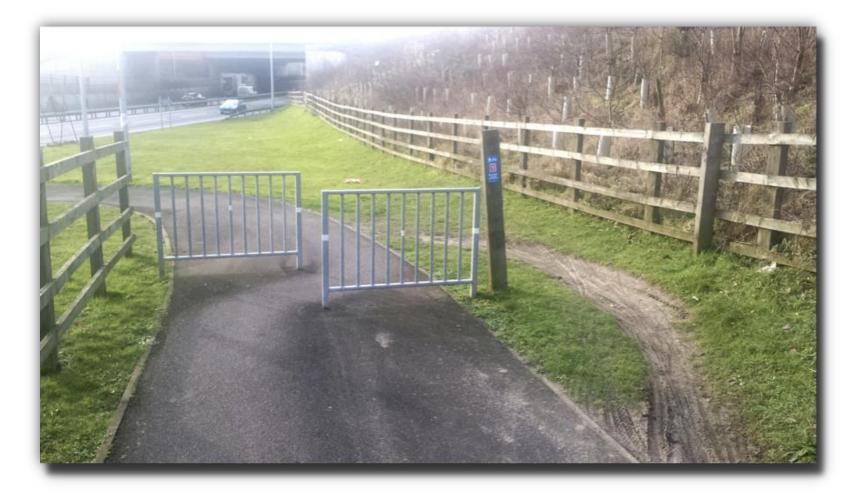

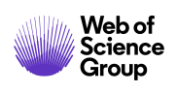

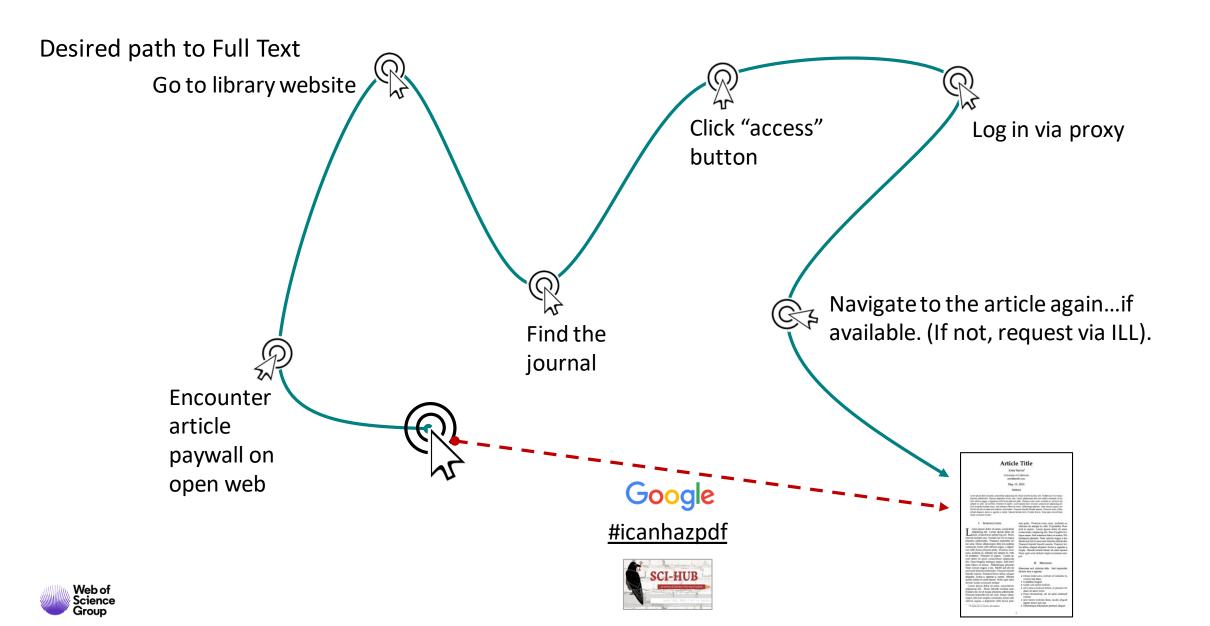

### Desired path to Full Text

"<u>Access</u> to sources, not the discovery of sources, is the concern of information-seekers.

People lack patience to wade through content silos...They expect seamless access to resources [and] will readily <u>sacrifice content</u> <u>for convenience</u>."

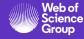

### **Kopernio Goals**

Provide researchers with access to full text that integrates into their existing workflows– make access part of discovery, as opposed to a separate task.

Increase the reach and impact of library subscriptions by bringing them to the researchers, where they need them.

Make library budgets go further by adding free alternatives where no subscriptions are available.

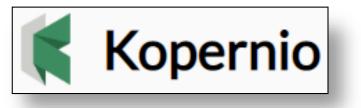

"The powerful combination of Web of Science, Impactstory and Kopernio provides users with access to free full text via a single click."

Stop clicking. Start reading.

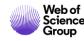

### What is Kopernio?

A browser plugin that finds the best available PDF of an academic article while you browse.

Behind the scenes Kopernio will search (where possible) your university's subscriptions and open databases to find the best version of the paper for you.

#### Which browsers does Kopernio support?

Chrome, Firefox and Opera, though we are working on extending this to further browsers. Help us decide by upvoting your favourite browser:

1.<u>Upvote Safari</u>
 2.<u>Upvote Edge</u>
 3.<u>Suggest another browser</u>

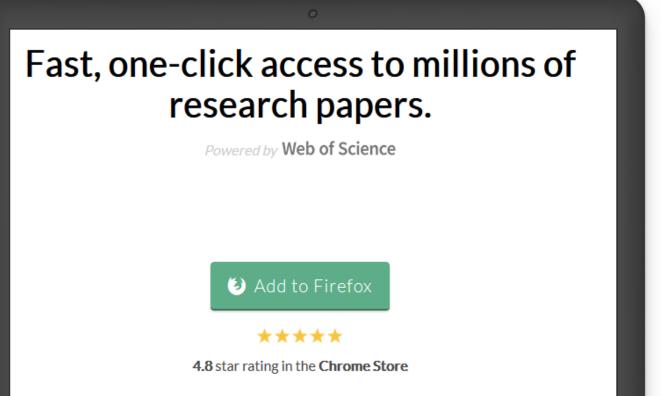

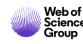

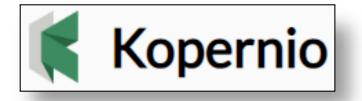

One click access to journal articles

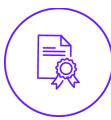

m

Integrates with your library holdings

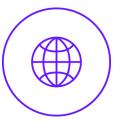

Travels with the researcher

### How do I use Kopernio?

- Download the free Kopernio Plugin
- Select your affiliated institution or 'none'
- Create account
- 'View PDF' button will appear
- Click the 'View PDF' button to download the full-text PDF and start reading!

### Why do I need to register?

- Registration only takes a few seconds and allows us to provide a much better experience including one-click access to journals from your institutional subscriptions.
- Once you've registered, PDFs you access via Kopernio are stored in the cloud in your personal "Locker" and are automatically sync'd between devices.

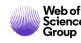

### Where does Kopernio get the PDFs from?

### Integrates with Web of Science, Google Scholar, PubMed and 20,000 other sites

Kopernio is set-up to prioritise retrieving articles from your library subscriptions.

Kopernio integrates with **library proxies** and **library authentication systems** to retrieve research **articles via library subscriptions**.

Kopernio always tries to source the journal article from the publisher platform first

- publishers subscription & OA content
- your Kopernio search history
- repositories (e.g. institutional repositories)
- databases (e.g. JSTOR)
- pre-print servers (e.g. Arxiv)
- Google Scholar

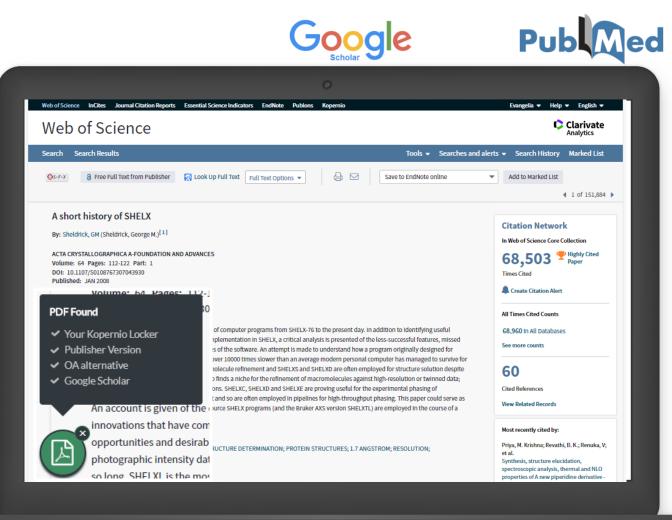

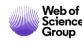

### **Summary**

1.

2.

3.

4.

### **Characteristics and Selection Criteria**

### Live demo in Web of Science Searching

- Filtering and improving search results
- Ordering
- Analyze results
- Full record and its adding value
- Citation network and discovering
- Citation Report
- Alerts

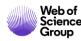

### **Useful links**

Trainings and detailed information about tools <u>clarivate.libguides.com</u>

Live trainings <u>https://clarivate.com/webofsciencegroup/training/</u>

Is the journal indexed by WOS? (Master Journal List – publicly available source) <u>mil.clarivate.com</u>

How to become a part of WOS (WOS Selection Criteria) <u>clarivate.com/products/publisher-relations/</u>

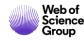

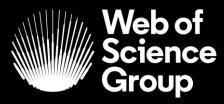

# Thank you

A Clarivate Analytics company

Josef Jilek josef.jilek@Clarivate.com +420/720 950 160 clarivate.com/webofsciencegroup/ Marko Zovko <u>marko.zovko@Clarivate.com</u> +44/ 7795 825 011